## **Elektrokardiografie (EKG)**

## **Provedení:**

1. Místa pro přiložení končetinových elektrod mírně otřeme mokrou houbičkou a následně přiložíme elektrody podle schématu:

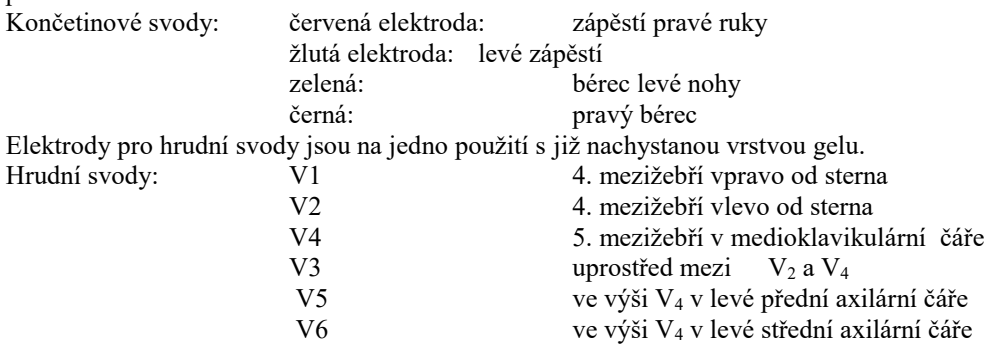

2. Snímací elektrody spojíme kabely (končetinové dle barvy označení, hrudní dle číselné řady od V1-V6). **Obsluha PC:**

Na ploše ve čtverci aktuálních programů vybereme ikonu ekgSEIVA. Po spojení PC a zesilovače vybereme v přednastavené roletce 2.ikonu – nový pacient. Vypíšeme přezdívku či zkratku jména vyšetřované osoby a dvakrát odklikneme "beru na vědomí". Tím se dostaneme do nahrávacího programu. Zkontrolujeme, zda je vyšetřovaná osoba správně připojena, zajistíme její klid na lůžku a stiskneme F4 (srdce). Nastartujeme tak nahrávání, které se automaticky po chvíli končí (pokud ne, po 3 oběhnutích obrazovky monitoru, záznam zastavíme klikem na tlačítko STOP, které se objeví v menu. Stiskem F6 (ikona tiskárny) vyšleme požadavek na tisk záznamu.

## **Hodnocení EKG:**

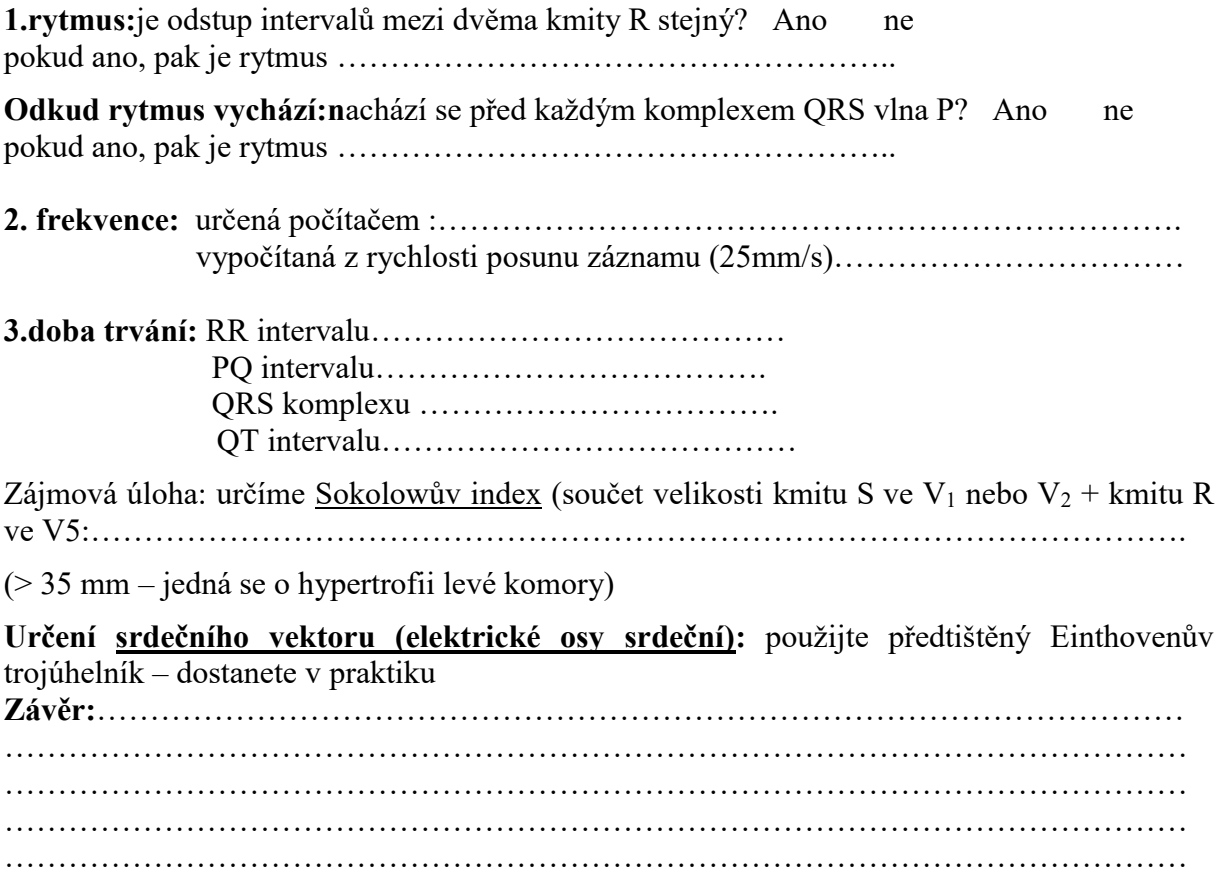